# **scHiCExplorer**

*Release 7*

**Joachim Wolff**

**Dec 05, 2020**

# **CONTENTS**

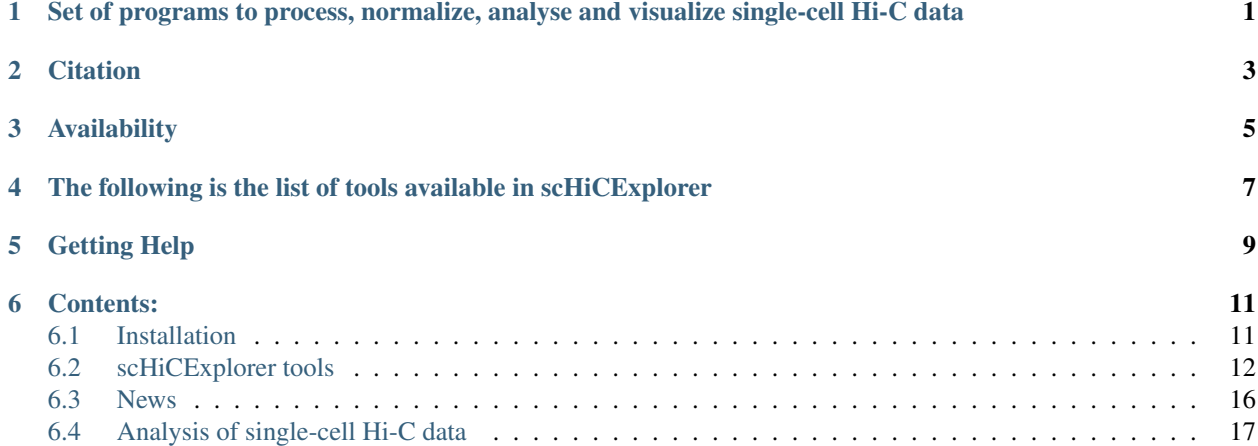

**ONE**

# <span id="page-4-0"></span>**SET OF PROGRAMS TO PROCESS, NORMALIZE, ANALYSE AND VISUALIZE SINGLE-CELL HI-C DATA**

**TWO**

# **CITATION**

<span id="page-6-0"></span>Joachim Wolff, Leily Rabbani, Ralf Gilsbach, Gautier Richard, Thomas Manke, Rolf Backofen, Björn A Grüning. Galaxy HiCExplorer 3: a web server for reproducible Hi-C, capture Hi-C and single-cell Hi-C data analysis, quality control and visualization, Nucleic Acids Research, <https://doi.org/10.1093/nar/gkaa220>

# **THREE**

# **AVAILABILITY**

<span id="page-8-0"></span>scHiCExplorer is available as a command line suite of tools on this [GitHub repository.](https://github.com/joachimwolff/scHiCExplorer) scHiCExplorer is a general use single-cell Hi-C analysis software, to process raw single-cell Hi-C data we provide a demultiplexing tool for data provided by Nagano 2017. For all other protocols the pre-processing (demultiplexing, trimming) must be computed by third party tools. However, as long as per cell one forward and reverse mapped BAM/SAM file is provided, scHiCExplorer is able to process it.

**FOUR**

# <span id="page-10-0"></span>**THE FOLLOWING IS THE LIST OF TOOLS AVAILABLE IN SCHICEXPLORER**

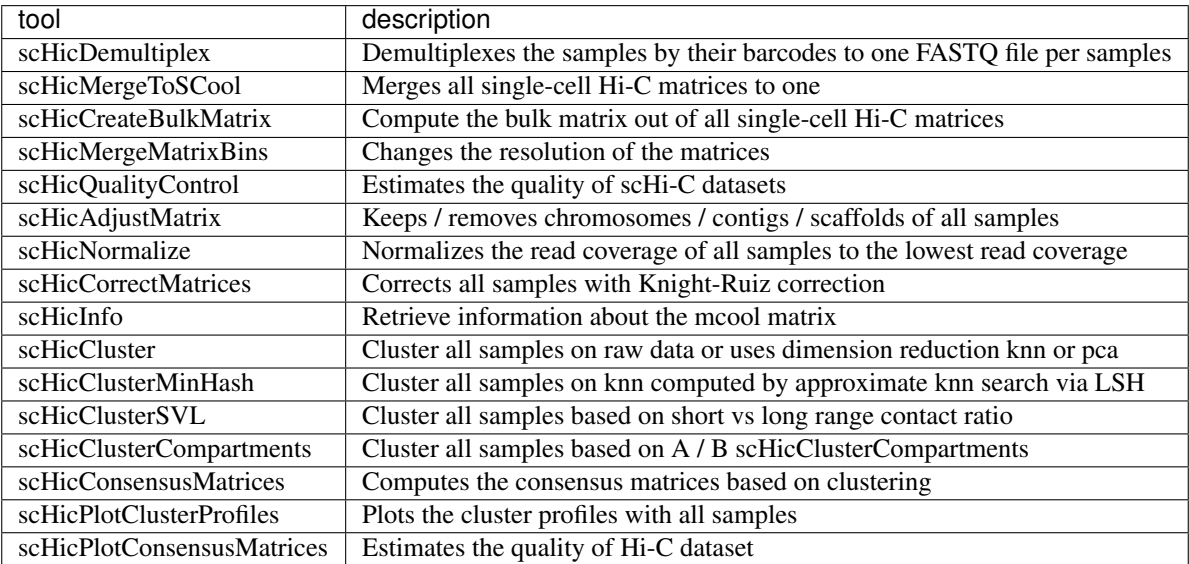

# **FIVE**

# **GETTING HELP**

<span id="page-12-0"></span>• For all kind of questions, suggesting changes/enhancements and to report bugs, please create an issue on [our](https://github.com/joachimwolff/scHiCExplorer) [GitHub repository](https://github.com/joachimwolff/scHiCExplorer)

# **SIX**

# **CONTENTS:**

# <span id="page-14-1"></span><span id="page-14-0"></span>**6.1 Installation**

- *[Requirements](#page-14-2)*
- *[Command line installation using](#page-14-3)* conda
- *[Command line installation with source code](#page-15-1)*

### <span id="page-14-2"></span>**6.1.1 Requirements**

- Python 3.6
- HiCExplorer 3.5
- cooler 0.8.9
- HiCMatrix 14
- sparse-neighbors-search 0.6

# <span id="page-14-3"></span>**6.1.2 Command line installation using conda**

The fastest way to obtain Python 3.6 together with numpy and scipy is via the [Anaconda Scientific Python Distribu](https://store.continuum.io/cshop/anaconda/)[tion.](https://store.continuum.io/cshop/anaconda/) Just download the version that's suitable for your operating system and follow the directions for its installation. All of the requirements for scHiCExplorer can be installed in Anaconda with:

\$ conda install schicexplorer python=3.6 -c bioconda -c conda-forge

We strongly recommended to use conda to install scHiCExplorer.

### <span id="page-15-1"></span>**6.1.3 Command line installation with source code**

#### 1. Download source code

\$ git clone https://github.com/joachimwolff/scHiCExplorer.git

#### 2. Install dependencies:

```
$ cd scHiCExplorer
$ conda install --file requirements.txt -c bioconda -c conda-forge
```
#### 3. Install the source code:

```
$ python setup.py install
```
# <span id="page-15-0"></span>**6.2 scHiCExplorer tools**

- *[General principles](#page-18-0)*
- *[Tools for demultiplexing of raw fastq files](#page-18-1)*
	- *[scHicDemultiplex](#page-18-2)*
- *[Tools for single-cell Hi-C data pre-preprocessing](#page-18-3)*
	- *[scHicAdjustMatrix](#page-18-4)*
	- *[scHicCorrectMatrices](#page-18-5)*
	- *[scHicMergeMatrixBins](#page-18-6)*
	- *[scHicMergeToScool](#page-18-7)*
	- *[scHicNormalize](#page-18-8)*
	- *[scHicManageScool](#page-18-9)*
	- *[scHicConvertFormat](#page-18-10)*
- *[Tools for information about the single-cell Hi-C matrix](#page-18-11)*
	- *[scHicInfo](#page-18-12)*
- *[Tools for single-cell Hi-C QC](#page-18-13)*
	- *[scHicQualityControl](#page-18-14)*
- *[Tools for Hi-C data analysis](#page-18-15)*
	- *[scHicCluster](#page-18-16)*
	- *[scHicClusterCompartments](#page-18-17)*
	- *[scHicClusterMinHash](#page-18-18)*
	- *[scHicClusterSVL](#page-18-19)*
	- *[scHicConsensusMatrices](#page-18-20)*
- *[Tools for single-cell Hi-C visualization](#page-19-1)*

– *[scHicPlotClusterProfiles](#page-19-2)*

– *[scHicPlotConsensusMatrices](#page-19-3)*

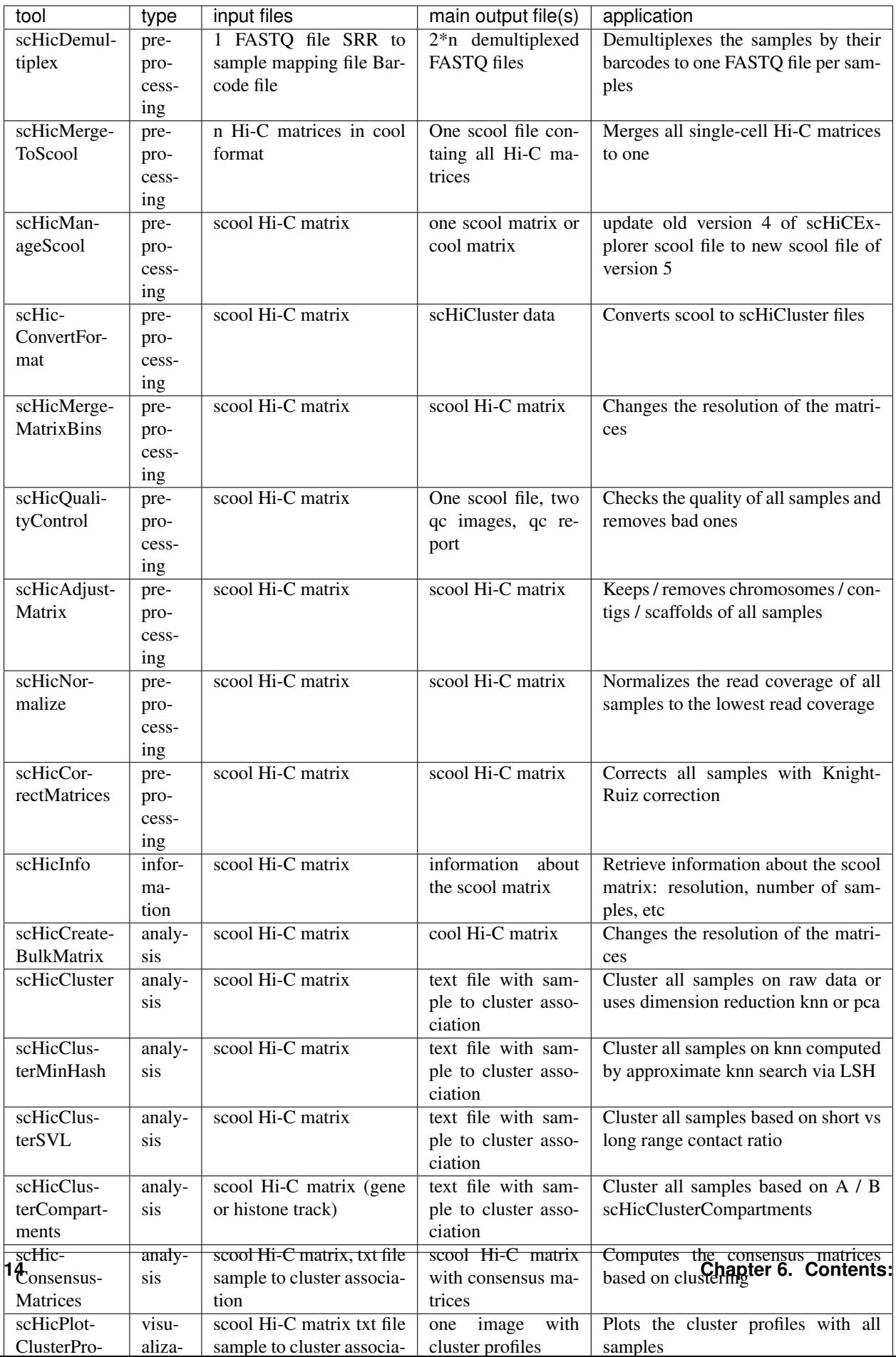

# <span id="page-18-0"></span>**6.2.1 General principles**

A typical scHiCExplorer command could look like this:

```
$ scHicPlotClusterProfiles -m matrix.scool \
-o cluster_profiles.png \
-c computed_clusters.txt \
--dpi 300
```
You can always see all available command-line options via –help:

```
$ scHicInfo -m matrix.scool
```
# <span id="page-18-1"></span>**6.2.2 Tools for demultiplexing of raw fastq files**

<span id="page-18-2"></span>**scHicDemultiplex**

### <span id="page-18-3"></span>**6.2.3 Tools for single-cell Hi-C data pre-preprocessing**

<span id="page-18-4"></span>**scHicAdjustMatrix**

<span id="page-18-5"></span>**scHicCorrectMatrices**

<span id="page-18-6"></span>**scHicMergeMatrixBins**

<span id="page-18-7"></span>**scHicMergeToScool**

<span id="page-18-8"></span>**scHicNormalize**

<span id="page-18-9"></span>**scHicManageScool**

<span id="page-18-10"></span>**scHicConvertFormat**

# <span id="page-18-11"></span>**6.2.4 Tools for information about the single-cell Hi-C matrix**

<span id="page-18-12"></span>**scHicInfo**

### <span id="page-18-13"></span>**6.2.5 Tools for single-cell Hi-C QC**

<span id="page-18-14"></span>**scHicQualityControl**

#### <span id="page-18-15"></span>**6.2.6 Tools for Hi-C data analysis**

<span id="page-18-16"></span>**scHicCluster**

<span id="page-18-17"></span>**scHicClusterCompartments**

<span id="page-18-18"></span>**scHicClusterMinHash**

<span id="page-18-20"></span><span id="page-18-19"></span>**scHicClusterSVL**

**scHicConsensusMatrices**

# <span id="page-19-1"></span>**6.2.7 Tools for single-cell Hi-C visualization**

<span id="page-19-2"></span>**scHicPlotClusterProfiles**

<span id="page-19-3"></span>**scHicPlotConsensusMatrices**

# <span id="page-19-0"></span>**6.3 News**

\*\* 4 Dezember 2020\*\*

Release of version 7:

- scHicClusterMinHash:
	- Adding umap
	- adding option to color scatter plots with pre-classified information
- add scHicClusterMinHashHyperopt
- adding scHicCorrelate
- scHicPlotConsensusMatrix:
	- fixing a bug which lead to a small last interaction matrix plot
- scHicManageSCool:
	- option to create a scool file given a scool file and a list of to be extracted matrices
- scHicConvertFormat:
	- option to write out sparse matrix text files
- scHicTxtToSCool: able to import sparse text files as created by Ramani's bin\_schic
- \*\* 11 August 2020\*\*

Release of version 6:

- Add saveMemory option
- Catching the possibility of a deadlock if too much data is loaded with too less cores
- Fixing the documentation

#### \*\* 5 August 2020\*\*

Release of version 5:

- Better clustering with MinHash: More accurate, faster loading times, less memory, additional PCA
- In general: Fast loading of matrices. This version is up to 19 times faster (10 kb matrices scHiCExplorer version 4: 58 minutes. Version 5: < 3 minutes)
- Support for scool format as defined with version 0.8.9 of cooler
- scHicManageScool: Tool to update old scool (version 4 or less of scHiCExplorer) to new version. Option to extract a matrix to a single cool
- scHicConvertFormat: Tool to convert a scool matrix to the file and folder structure scHiCluster needs
- Option to plot PC1 vs PC2 on cluster results for scHicCluster and scHicClusterMinHash
- scHicClusterMinHash: New additional cluster algorithms: birch, agglomerative (ward, average, single, complete)
- scHicCluster and scHicClusterMinHash: Option to work on intra-chromosomal data only
- Multiple bug fixes
- Improved plotting of scHicPlotConsensusMatrices and scHicPlotClusterProfile

#### \*\* 8 March 2020\*\*

Release of version 4:

- Fixing a bug in scHicDemultiplex
- Improving the documentation on how to download the FASTQ files for example.

#### 7th March 2020

Release of version 3:

- Change datatype name mcool to scool.
- Change tool scHicMergeToMCool to scHicMergeToSCool
- Add tool scHicCreateBulkMatrix to create the bulk matrix out of the individual single-cell matrices

#### 24th February 2020

Release of version 2.

- Option to define how many nearest neighbors in scHicCluster or scHicClusterMinHash should be computed
- scHicClusterMinHash: Partially loading of data from Python to C++ to decrease memory footprint to a 1/4.

#### 30th November 2019

Release of version 1 of the single-cell HiCExplorer.

#### 06th November 2019

Creation of the single-cell HiCExplorer documentation.

# <span id="page-20-0"></span>**6.4 Analysis of single-cell Hi-C data**

- *[Download of the fastq files](#page-21-0)*
- *[Demultiplexing](#page-23-0)*
- *[Mapping](#page-23-1)*
- *[Creation of Hi-C interaction matrices](#page-24-0)*
- *[Quality control](#page-25-0)*
- *[Removal of chromosomes / contigs / scaffolds](#page-28-0)*
- *[Normalization](#page-28-1)*
- *[Correction](#page-28-2)*
- *[Analysis](#page-28-3)*
	- *[Clustering on raw data](#page-29-0)*
- *[Clustering on kNN graph or PCA with exact methods](#page-30-0)*
- *[Clustering with dimensional reduction by local sensitive hashing](#page-31-0)*
- *[Clustering with dimensional reduction by short range vs. long range contact ratios](#page-32-0)*
- *[Clustering with dimensional reduction by A/B compartments](#page-33-0)*
- *[Consensus matrices](#page-34-0)*
- *[Bulk matrix](#page-42-0)*

The analysis of single-cell Hi-C data deals is partially similar to regular Hi-C data analysis, the pre-processing of data i.e. mapping and the creation of a Hi-C interaction matrix and the correction of the data works can be adapted from a Hi-C data analysis. However, single-cell Hi-C deals with different issues as the be mentioned the pre-processing of the fastq files (demultiplexing) to associate the reads to one sample (to one cell). Everything that applies to Hi-C also applies to single-cell Hi-C expect in single-cell the work is done with a few thousand cells and not one. Additional, the read coverage in single-cell Hi-C is not in the hundreds of millions but on the used data form Nagano 2017 on average 1.5 million. This leads to other necessary treatments in the quality control of the samples and a need for a normalization to a equal read coverage for all cells.

In this tutorial we work with the 'diploid' data from Nagano 2017 (GSE94489).

#### Disclaimer

scHiCExplorer is a general tool to process and analysis single-cell Hi-C data. In this tutorial single-cell Hi-C data from Nagano 2017 (GSE94489) is used and scHiCExplorer provides a tool to demultiplex the FASTQ files. However, if all pre-processing (demultiplexing, trimming etc) is achieved by third-party tools and per cell the mapped forward and reverse strand files are present, scHiCExplorer can process them.

#### Disclaimer

The raw fastq data is around 1,04 TB of size and the download speed is limited to a few Mb/s by NCBI. To decrease the download time it is recommended to download the files in parallel if enough disk space is available. Furthermore, please consider the data needs to be demultiplexed and mapped which needs additional disk space.

If you do not want to download, demultiplex, map and build the matrices on your own, two precomputed raw scool matrices are provided on [Zenodo](https://doi.org/10.5281/zenodo.3557682) in 1Mb and 10kb resolution. For this tutorial we use the 1Mb resolution of the matrix to reduce computation time. The 10kb takes significant longer and needs more memory to compute.

WARNING Please consider you need to convert the matrices first to the new scool file format as it is introduced with scHiCExplorer 5 and cooler 0.8.9. Use for this **scHicManageScool** and its update function.

### <span id="page-21-0"></span>**6.4.1 Download of the fastq files**

As the very first step the raw, non-demultiplexed fastq files need to be downloaded. Please download the files directly from NCBI GEO and not e.g. from EMBL ENA, we have seen that these files miss the barcode information.

To download the fastq files the SRR sample number must be known, for not all samples only one SRR number was given, these samples were therefore not included in this tutorial.

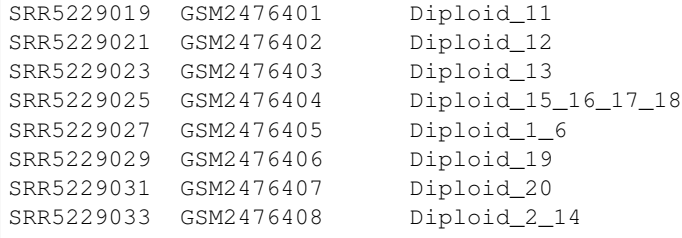

(continues on next page)

(continued from previous page)

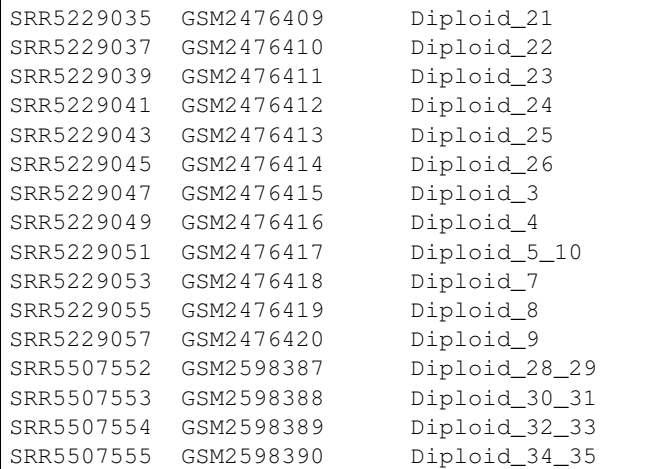

#### Excluded: GSM2598386 / Diploid\_27

Download the each file via:

```
$ fastq-dump --accession SRR5229019 --split-files --defline-seq \'@$sn[_$rn]/$ri\' --
˓→defline-qual \'+\' --split-spot --stdout SRR5229019 > SRR5229019.fastq
```
Alternatively, download all with one command:

```
$ echo SRR5229019,SRR5229021,SRR5229023,SRR5229025,SRR5229027,SRR5229031,SRR5229033,
˓→SRR5229035,SRR5229037,SRR5229039,SRR5229041,SRR5229043,SRR5229045,SRR5229047,
˓→SRR5229049,SRR5229051,SRR5229053,SRR5229055,SRR5229057,SRR5507553,SRR5507554,
˓→SRR5507555 | sed "s/,/\n/g" | xargs -n1 -P 22 -I {} sh -c "fastq-dump --accession
˓→{} --split-files --defline-seq \'@$sn[_$rn]/$ri\' --defline-qual \'+\' --split-
˓→spot --stdout {} > {}.fastq"
```
Please be aware that the additional parameters are only necessary if the files are downloaded via the bash. If you plan to download the files on hicexplorer.usegalaxy.eu and use there fastq-dump, the here shown additional parameters are handled in the background and only the accession number is required.

The downloaded fastq files must be in the following format:

```
@HWI-M02293:190:000000000-AHGUV:1:1101:12370:1000/1
NAAACTTCAAGGAAGCCAGAACAAGGATAGGAAAGNNNNGNNNNNNNNNNNNNNNNNNNNNNNNNNNNNNNTNNNNNNNNNNNNNNNNNNNNNNNNNNNNNNNNNNNNNNNNNNNNNNNNNNNNNNNNNNNNNNNNNNNNNNNNNNNNNNN
+
#8ACCGGGGGGGGGGFGGGGGGGGGGG9FFDFGGG###################################################
˓→#################################################################
@HWI-M02293:190:000000000-AHGUV:1:1101:12370:1000/2
NNNNNNNN
+########
@HWI-M02293:190:000000000-AHGUV:1:1101:12370:1000/3
NNNNNNNN
+
########
@HWI-M02293:190:000000000-AHGUV:1:1101:12370:1000/4
NNNNNNNNNNNNNNNNNNNNNNNNNNNNNNNNNNNNNNNNNNNNNNNNNNNNNNNNNNNNNNNNNNNNNNNNNNNNNNNNNNNNNNNNNNNNNNNNNNNNNNNNNNNNNNNNNNNNNNNNNNNNNNNNNNNNNNNNNNNNNNNNNNNNNNN
+
######################################################################################
˓→#################################################################
```
(continues on next page)

(continued from previous page)

```
@HWI-M02293:190:000000000-AHGUV:1:1101:13757:1000/1
NCCCTGTACTGGGGCATATAAAGTTTTACATGCACNTNTTNNNNNNNNNNNNNNNNNNNNNNNNNNNNNNNANNNNNNNNNNNNNNNNNNNNNNNNNNNNNNNNNNNNNNNNNNNNNNNNNNNNNNNNNNNNNNNNNNNNNNNNNNNNNNN
+
#8BCCGGGGGFFFGGGGGGGGGGGGGGGGGGFGGG###################################################
˓→#################################################################
@HWI-M02293:190:000000000-AHGUV:1:1101:13757:1000/2
NNNNNNNN
+
########
@HWI-M02293:190:000000000-AHGUV:1:1101:13757:1000/3
NNNNNNNN
+
########
@HWI-M02293:190:000000000-AHGUV:1:1101:13757:1000/4
NNNNNNNNNNNNNNNNNNNNNNNNNNNNNNNNNNNNNNNNNNNNNNNNNNNNNNNNNNNNNNNNNNNNNNNNNNNNNNNNNNNNNNNNNNNNNNNNNNNNNNNNNNNNNNNNNNNNNNNNNNNNNNNNNNNNNNNNNNNNNNNNNNNNNNN
+
######################################################################################
˓→#################################################################
```
Please check this before the demultiplexing starts. If this format is not present, the demultiplexing will not work and creates only an empty output folder.

### <span id="page-23-0"></span>**6.4.2 Demultiplexing**

Each downloaded file needs to be demultiplexed. To do so the [barcodes per sample](https://www.ncbi.nlm.nih.gov/geo/download/?acc=GSE94489&format=file&file=GSE94489%5FREADME%2Etxt) and the [SRR to sample](https://github.com/joachimwolff/scHiCExplorer/blob/master/samples.txt) mapping needs to be provided:

```
$ scHicDemultiplex -f "FASTQ_FILE" --srrToSampleFile samples.txt --barcodeFile
˓→GSE94489_README.txt --threads 20
```
scHicDemultiplex creates a folder 'demultiplexed' containing the demultiplexed fastq files split as forward and reverse reads and follows the scheme:

sample\_id\_barcode\_RX.fastq.gz

For example:

Diploid\_15\_AGGCAGAA\_CTCTCTAT\_R1.fastq.gz

Please consider that the time to demultiplex the file SRR5229025, which itself is 4.1 GB takes already ~35 mins, to demultiplex the full 1 TB dataset will take around 6 days to compute.

#### <span id="page-23-1"></span>**6.4.3 Mapping**

After demultiplexing, each forward and reverse strand file needs to be mapped as usual in Hi-C as single-paired files. For this tutorial we use bwa mem and the mm10 index:

```
$ wget http://hgdownload-test.cse.ucsc.edu/goldenPath/mm10/bigZips/chromFa.tar.gz -O
˓→genome_mm10/chromFa.tar.gz
$ tar -xvzf genome_mm10/chromFa.tar.gz
$ cat genome_mm10/*.fa > genome_mm10/mm10.fa
```
\$ bwa index -p bwa/mm10\_index genome\_mm10/mm10.fa

```
$ bwa mem -A 1 -B 4 -E 50 -L 0 -t 8 bwa/mm10_index Diploid_15_AGGCAGAA_CTCTCTAT_R1.
˓→fastq.gz | samtools view -Shb - > Diploid_15_AGGCAGAA_CTCTCTAT_R1.bam
$ ls demultiplexed | xargs -n1 -P 5 -I {} sh -c "bwa mem -A 1 -B 4 -E 50 -L 0 -t 8
˓→bwa/mm10_index demultiplexed/{} | samtools view -Shb - > {}.bam"
```
# <span id="page-24-0"></span>**6.4.4 Creation of Hi-C interaction matrices**

As a last step, the matrices for each cell need to be created, we use the tool 'hicBuildMatrix' from HiCExplorer:

```
$ hicBuildMatrix -s Diploid_15_AGGCAGAA_CTCTCTAT_R1.bam Diploid_15_AGGCAGAA_CTCTCTAT_
˓→R2.bam --binSize 1000000 --QCfolder Diploid_15_AGGCAGAA_CTCTCTAT_QC -o Diploid_15_
˓→AGGCAGAA_CTCTCTAT.cool --threads 4
```
To make this step more automated, it is recommend to use either a platform like hicexplorer.usegalaxy.eu or to use a batch script:

```
$ ls *.bam | tr '\n' ' ' | xargs -n 2 -P 1 -d ' ' | xargs -n1 -P1-I {} bash -c
\rightarrow'multinames=$1;outname=$(echo $multinames | cut -d" " -f 1 | sed -r "s?(^.*)_R[12]\.
˓→.*?\\1?"); mkdir ${outname}_QC && hicBuildMatrix -s $multinames --binSize 1000000 --
˓→QCfolder ${outname}_QC -o ${outname}.cool --threads 4' -- {}
```
After the Hi-C interaction matrices for each cell is created, the matrices are pooled together to one scool matrix:

\$ scHicMergeToScool --matrices matrices/\* --outFileName nagano2017\_raw.scool

Call scHicInfo to get an information about the used scool file:

\$ scHicInfo --matrix nagano2017\_raw.scool

```
Filename: nagano2017_raw.scool
Contains 3882 single-cell matrices
The information stored via cooler.info of the first cell is:
bin-size 1000000
bin-type fixed
creation-date 2019-05-16T11:46:31.826214
format HDF5::Cooler
format-url https://github.com/mirnylab/cooler
format-version 3
generated-by cooler-0.8.3
genome-assembly unknown
metadata {}
nbins 2744
nchroms 35
nnz 55498
storage-mode symmetric-upper
sum 486056
```
# <span id="page-25-0"></span>**6.4.5 Quality control**

Quality control is the crucial step in preprocessing of all HTS related data. For single-cell experiments the read coverage per sample needs to be on a minimal level, and all matrices needs to be not broken and contain all the same chromosomes. Especially the last two issues are likely to rise in single-cell Hi-C data because the read coverage is with around 1 million reads, in contrast to regular Hi-C with a few hundred million, quite low and therefore it is more likely that simply no data for small chromosomes is present. To guarantee these requirements the quality control works in three steps:

- 1. Only matrices which contain all listed chromosomes are accepted
- 2. Only matrices which have a minimum read coverage are accepted
- 3. The matrix must have a minium density of recorded data points close to the main diagonal.

```
$ scHicQualityControl --matrix nagano2017_raw.scool --outputscool nagano2017_qc.scool
˓→--minimumReadCoverage 100000 --minimumDensity 0.02 --maximumRegionToConsider
˓→30000000 --outFileNameReadCoverage read_coverage.png --outFileNameDensity density.
˓→png --threads 20 --chromosomes chr1 chr2 chr3 chr4 chr5 chr6 chr7 chr8 chr9 chr10
˓→chr11 chr12 chr13 chr14 chr15 chr16 chr17 chr18 chr19 chrX
```
For this tutorial a minimum read coverage of 1 million and a density of 0.1% is used in range of 30MB around the main diagonal. The above command creates certain files:

- 1. A scool matrix containing only samples with matrices that passed the quality settings.
- 2. A plot showing the density of all samples. Use this plot to adjust the minimumDensity parameter.
- 3. A plot showing the read coverage of all samples, use this plot to adjust the minimum read coverage parameter.
- 4. A text report presenting quality control information.

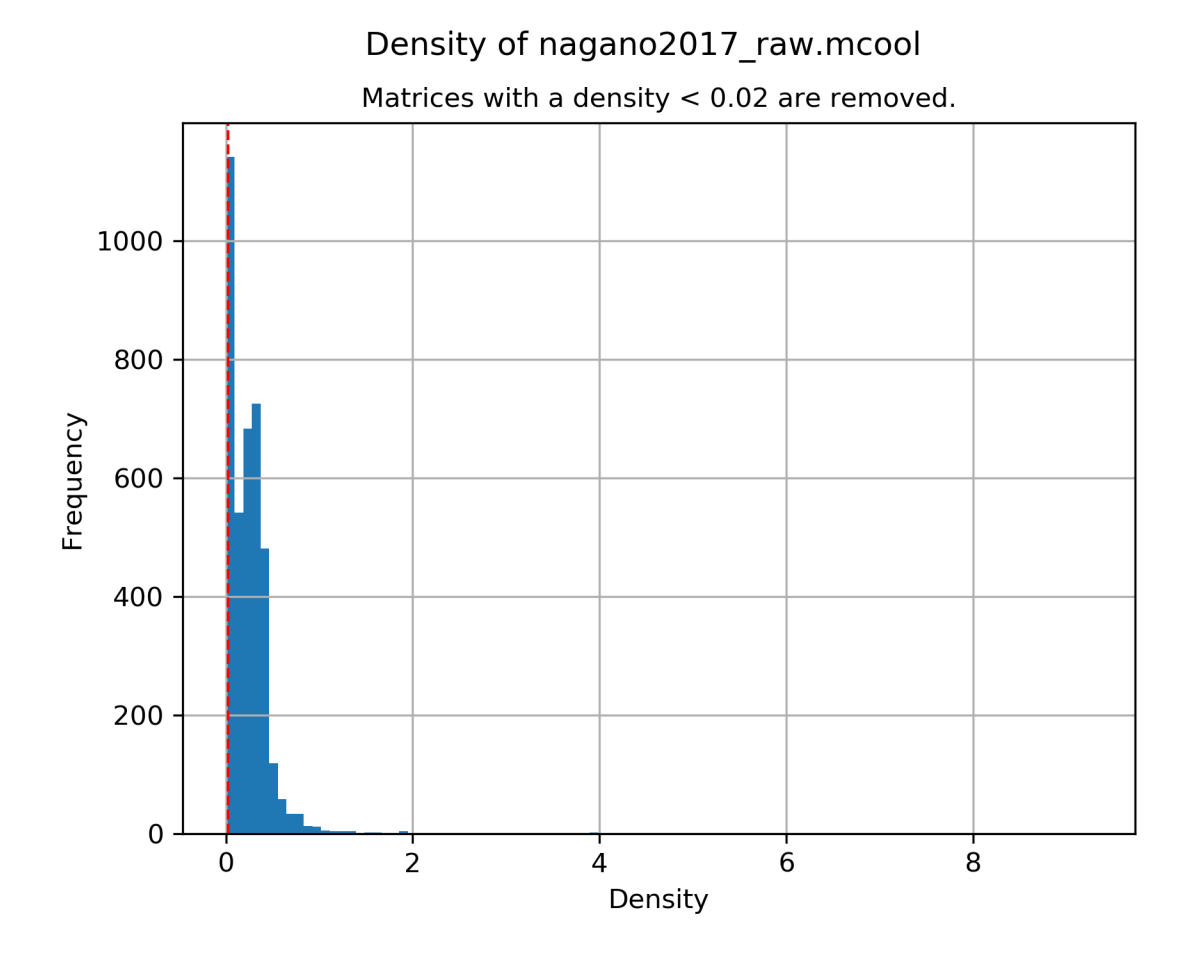

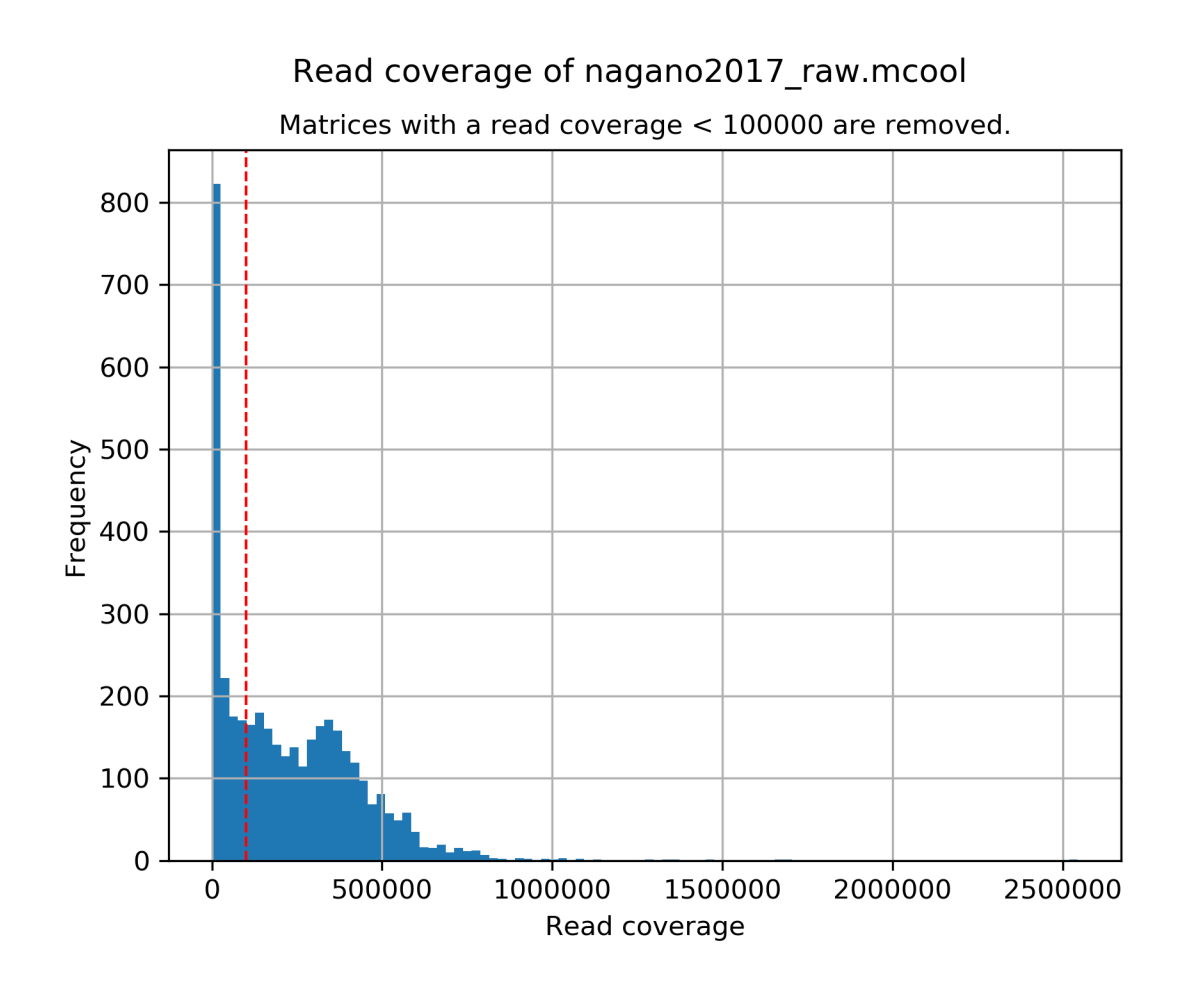

```
# QC report for single-cell Hi-C data generated by scHiCExplorer 1
scHi-C sample contained 3882 cells:
Number of removed matrices containing bad chromosomes 0
Number of removed matrices due to low read coverage (< 100000): 1374
Number of removed matrices due to too many zero bins (< 0.02 density, within 30000000
˓→relative genomic distance): 610
2508 samples passed the quality control. Please consider matrices with a low read
˓→coverage may be the matrices with a low density and overlap therefore.
```
These QC settings removes 2508 matrices:

```
$ scHicInfo --matrix nagano2017_qc.scool
```

```
Filename: nagano2017_raw.scool
Contains 3491 single-cell matrices
The information stored via cooler.info of the first cell is:
bin-size 1000000
bin-type fixed
creation-date 2019-05-16T11:46:31.826214
format HDF5::Cooler
format-url https://github.com/mirnylab/cooler
format-version 3
generated-by cooler-0.8.3
genome-assembly unknown
```
(continues on next page)

(continued from previous page)

```
metadata {}
nbins 2744
nchroms 35
nnz 55498
storage-mode symmetric-upper
sum 486056
```
### <span id="page-28-0"></span>**6.4.6 Removal of chromosomes / contigs / scaffolds**

A call of scHicInfo shows that in the first matrix 35 chromosomes are stored. Based on the problematic nature of the low read coverage it is quite likely that over the 3882 cells not all will have data present for all these chromosomes / contigs or scaffolds. It is now necessary to remove the contigs and scaffolds to achieve a good clustering results. The reason is, in clustering we operate directly on the matrices without the consideration of pixel to chromosome region relation. The assumption is that in cell 1 the i-th pixel is related to the same regions as in cell 1543. If some samples contain contigs and scaffolds, this cannot be guaranteed.

```
$ scHicAdjustMatrix -m nagano2017_qc.scool -o nagano2017_qc_adjusted.scool -t 20 --
→action keep --chromosomes chr1 chr2 chr3 chr4 chr5 chr6 chr7 chr8 chr9 chr10 chr11
˓→chr12 chr13 chr14 chr15 chr16 chr17 chr18 chr19
```
# <span id="page-28-1"></span>**6.4.7 Normalization**

Working with a few thousand samples makes it even more crucial to normalize the data to a similar read coverage level. scHiCExplorer normalizes to the lowest read coverage of all samples.

```
$ scHicNormalize -m nagano2017_qc_adjusted.scool -o nagano2017_normalized.scool --
˓→threads 20
```
# <span id="page-28-2"></span>**6.4.8 Correction**

In Hi-C protocol the assumption is that each genomic local has the same sum of interactions. Usually this is not achieved and it is causing biases by over or under representing regions. To correct this we use the KR correction of matrices from Knight-Ruiz 2012.

```
$ scHicCorrectMatrices -m nagano2017_normalized.scool -o nagano2017_corrected.scool --
˓→threads 20
```
# <span id="page-28-3"></span>**6.4.9 Analysis**

The analysis of single-cell Hi-C data investigates the chromatin folding changes during the cell cycle. To compute this, the clustering of the cells and a correct ordering within a cluster is the key step for this analysis.

scHiCExplorer uses a flatting approach to create out of the two dimensional 2D interaction matrices a one dimensional vector to have in the end a number of samples times number of bins^2 matrix. For example: Nagano 2017 has around 3000 cells and using a 1MB binning approach results for the mouse genome in 2600 times 2600 matrix. After flattening, the matrix which is used to operate on is  $3000 * (2600 * 2600) = 3000 * 6760000$ .

Two approaches to apply clustering are possible:

1. Compute the clustering directly on the matrix.

2. Reduce the dimensions first and apply clustering.

Option one works if the resolution of the interaction matrices are not too high, i.e. 1MB leads to 6.7 million features which is already a lot, but todays computers can handle this. However, it looks different if the resolution is increased to e.g. regular Hi-C matrix resolution of 10kb. In this case the binned matrix is not 2600 \* 2600, but 260000 \* 260000 which is 67.6 billion. To work on such many features would be problematic in terms of computational time and, it is questionable if a computer with enough main memory is available. To overcome this, a dimension reduction is necessary. To reduce the number of dimensions scHiCExplorer provides three approaches: MinHash, SVL and Compartments.

The first approach uses a local sensitive hashing approach to compute the nearest neighbors, with it, it reduces the number of dimensions to the number of samples where each entry represents how close the samples are. Approach two, SVL for short vs long distances, computes per chromosome the ratio of the sum of short range contacts vs. the sum of long range contacts, the number of dimensions is therefore reduced to the number of to be considered chromosomes. Approach number three, compartments, computes the A/B compartments per chromosome and reduces the number of dimensions to the square root.

In Nagano 2017 a k-means approach is used to cluster the cells, however, the computed clusters with spectral clustering are of better quality.

#### <span id="page-29-0"></span>**Clustering on raw data**

The first approach clusters the data on the raw data using first, kmeans and second, spectral clustering. Warning: the runtime of kmeans is multiple hours (on a XEON E5-2630 v4 @ 2.20GHz with 10 cores / 20 threads, around 8 h).

```
$ scHicCluster -m nagano2017_corrected.scool --numberOfClusters 7 --clusterMethod
˓→kmeans -o clusters_raw_kmeans.txt --threads 20
```
\$ scHicCluster -m nagano2017\_corrected.scool --numberOfClusters 7 --clusterMethod ˓<sup>→</sup>spectral -o clusters\_raw\_spectral.txt --threads 20

The output of all cluster algorithms is a text file containing the internal sample name of the scool file and the associated cluster:

..code-block:: bash

/Diploid\_3\_CGTACTAG\_GTAAGGAG\_R1fastqgz 0 /Diploid\_3\_CGTACTAG\_TATCCTCT\_R1fastqgz 0 /Diploid\_3\_CTCTCTAC\_AAGGAGTA\_R1fastqgz 0 /Diploid\_3\_CTCTCTAC\_ACTGCATA\_R1fastqgz 0 /Diploid\_3\_CTCTCTAC\_CGTCTAAT\_R1fastqgz 0 /Diploid\_3\_CTCTCTAC\_CTAAGCCT\_R1fastqgz 0 /Diploid\_3\_CTCTCTAC\_CTCTCTAT\_R1fastqgz 0 /Diploid\_3\_CTCTCTAC\_GTAAGGAG\_R1fastqgz 0 /Diploid\_3\_CTCTCTAC\_TATCCTCT\_R1fastqgz 0 /Diploid\_3\_GCGTAGTA\_AAGGCTAT\_R1fastqgz 5 /Diploid\_3\_GCGTAGTA\_CCTAGAGT\_R1fastqgz 0 /Diploid\_3\_GCGTAGTA\_CTATTAAG\_R1fastqgz 0 /Diploid 3 GCGTAGTA GAGCCTTA R1fastqgz 0 /Diploid 3 GCGTAGTA GCGTAAGA R1fastqgz 0 /Diploid\_3\_GCGTAGTA\_TCGACTAG\_R1fastqgz 3 /Diploid\_3\_GCGTAGTA\_TTATGCGA\_R1fastqgz 4 /Diploid\_3\_GCTCATGA\_AAGGAGTA\_R1fastqgz 0 /Diploid\_3\_GCTCATGA\_CGTCTAAT\_R1fastqgz 0 /Diploid\_3\_GCTCATGA\_CTAAGCCT\_R1fastqgz 0 /Diploid\_3\_GCTCATGA\_CTCTCTAT\_R1fastqgz 0 /Diploid\_3\_GCTCATGA\_GTAAGGAG\_R1fastqgz 0

To visualize the results run:

\$ scHicPlotClusterProfiles -m nagano2017\_corrected.scool --clusters clusters\_raw\_ ˓<sup>→</sup>kmeans.txt -o clusters\_raw\_kmeans.png --dpi 300 --threads 20

The cluster internal ordering can be visualized in two ways: Either by the order the samples appear in the cluster output file or by sorting with the ratio of short vs. long range contacts. Default mode is the last one.

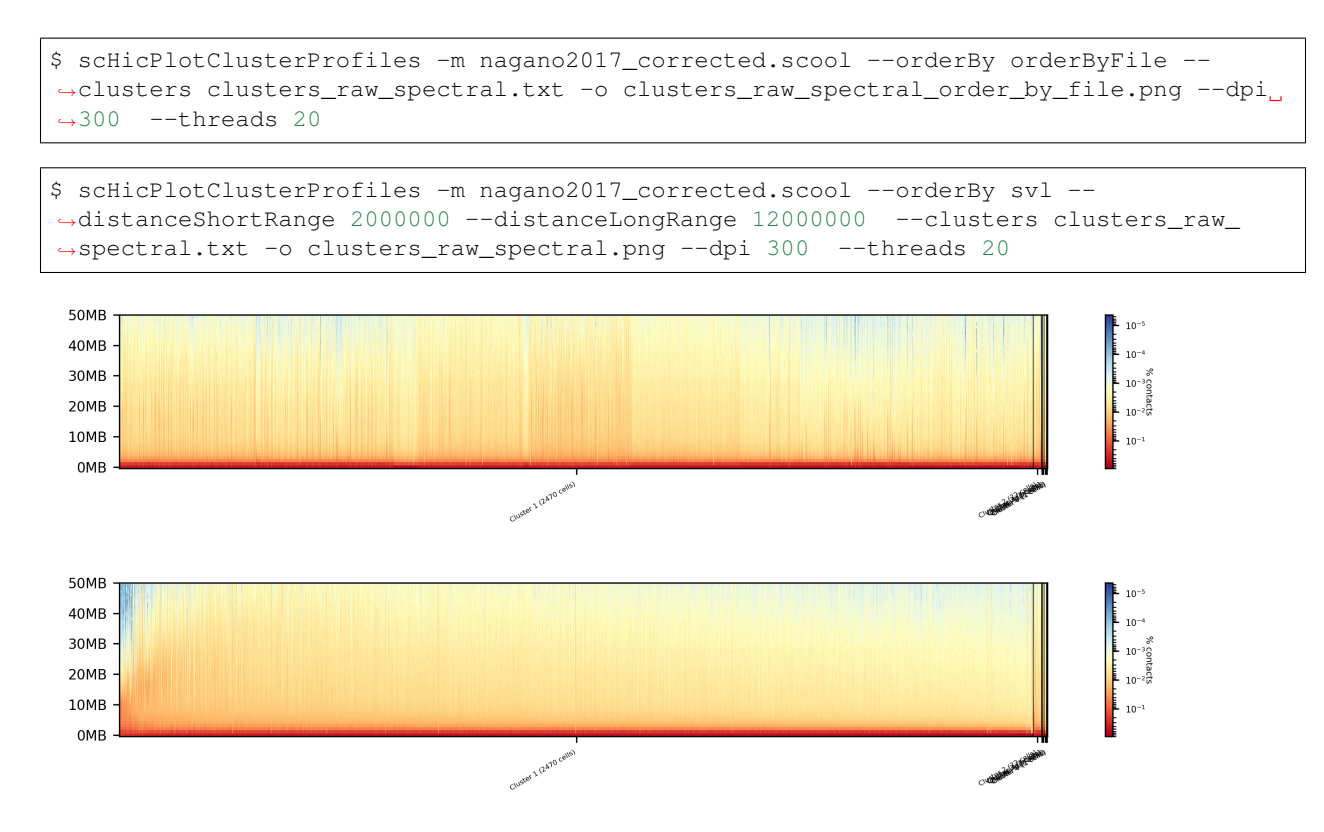

The profile of the clusters clearly shows that the algorithms fail to create a useful clustering of the samples and are not able to assoziate the cells to a cell cycle stage.

#### <span id="page-30-0"></span>**Clustering on kNN graph or PCA with exact methods**

To decrese the compute time, especially for kmeans, and to improve the clustering result the dimensions are reduced with two approaches: By computing a k-nearest neighbors graph and reduce the dimensions with it down to the number of samples or to compute the k-principal components of the matrix.

```
$ scHicCluster -m nagano2017_corrected.scool --numberOfClusters 7 --clusterMethod
˓→spectral -o clusters_knn_spectral.txt --threads 20 -drm knn
$ scHicPlotClusterProfiles -m nagano2017_corrected.scool --orderBy orderByFile --
\rightarrowclusters clusters_knn_spectral.txt -o clusters_knn_spectral.png --dpi 300
˓→threads 20
 50MB
 40MB
 30MB
 20MB
 10MB
 OMB
$ scHicCluster -m nagano2017_corrected.scool --numberOfClusters 7 --clusterMethod
˓→kmeans -o clusters_knn_kmeans.txt --threads 20 -drm knn
```
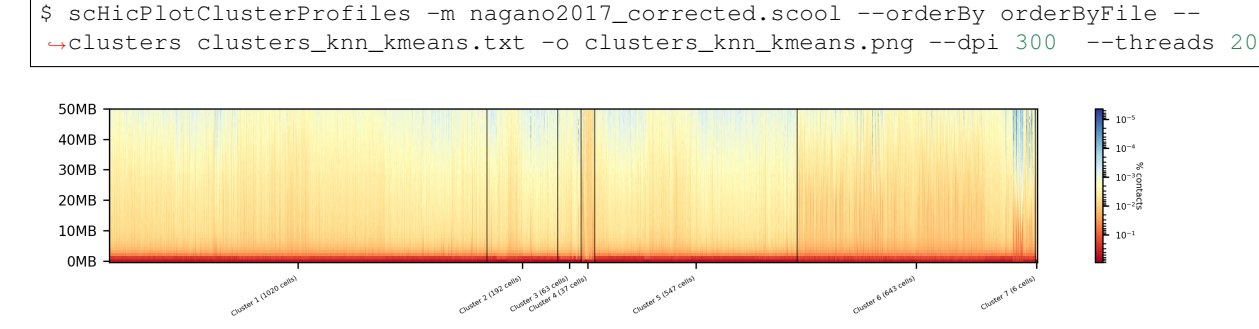

Comparing the two profiles of the clustering process, the dimension reduction with k-NN and kmeans works way better in assoziating samples to cell cycles. It can be clearly seen that cells with similar profiles are cluster together, however, not always this is the case. Considering cluster 6 shows on the right side 30 to 50 cells which profiles do not match the rest of the cluster. The spectral clustering shows, especially in comparison to spectral clustering without any dimension reduction no real improvement. Still the majorities of the cells are clustered to one cell cycle and the differentiation between the cell stages is not visible.

The PCA shows a different issue: Using a computer with 120 GB of memory is not enough to compute the PCA and is therefore not a method that is part of this analysis.

#### <span id="page-31-0"></span>**Clustering with dimensional reduction by local sensitive hashing**

Reducing the 2.6 million dimensions is a crucial step to improve the runtime and memory consumptions to acceptable level, especially if kmeans to cluster the single-cell Hi-C data is used. Under consideration of the clustering results on the raw data it is obvious that the dimensions are too high to get a meaningful clustering. scHiCExplorer uses the local sensituve hashing technique 'minimal hash' to reduce the number of dimensions to the number of samples, i.e. from 2.6 million to 3491. MinHash computes per samples for all non-zero feature id one hash value with one hash function and takes from all hash values the numerical minimum as the hash value for this hash function. With this approach a few hundred hash functions compute their minium hash value. In a next step the similarity between two samples is computed by counting the number of hash collisions, the more collisions two samples have, the more likely it is they share many non-zero feature ids.

```
$ scHicClusterMinHash -m nagano2017_corrected.scool --numberOfHashFunctions 1200
→numberOfClusters 7 --clusterMethod kmeans -o clusters_minhash_kmeans.txt --threads
→20
```

```
$ scHicClusterMinHash -m nagano2017_corrected.scool --numberOfHashFunctions 1200 --
˓→numberOfClusters 7 --clusterMethod spectral -o clusters_minhash_spectral.txt --
˓→threads 20
```
To visualize the results run:

```
$ scHicPlotClusterProfiles -m nagano2017_corrected.scool --clusters clusters_minhash_
˓→kmeans.txt -o clusters_minhash_kmeans.png --dpi 300 --threads 20
```

```
$ scHicPlotClusterProfiles -m nagano2017_corrected.scool --clusters clusters_minhash_
˓→spectral.txt -o clusters_minhash_spectral.png --dpi 300 --threads 20
```
The clustered samples based on the dimension reduction with MinHash are way more meaningful in comparison to the raw clustered data:

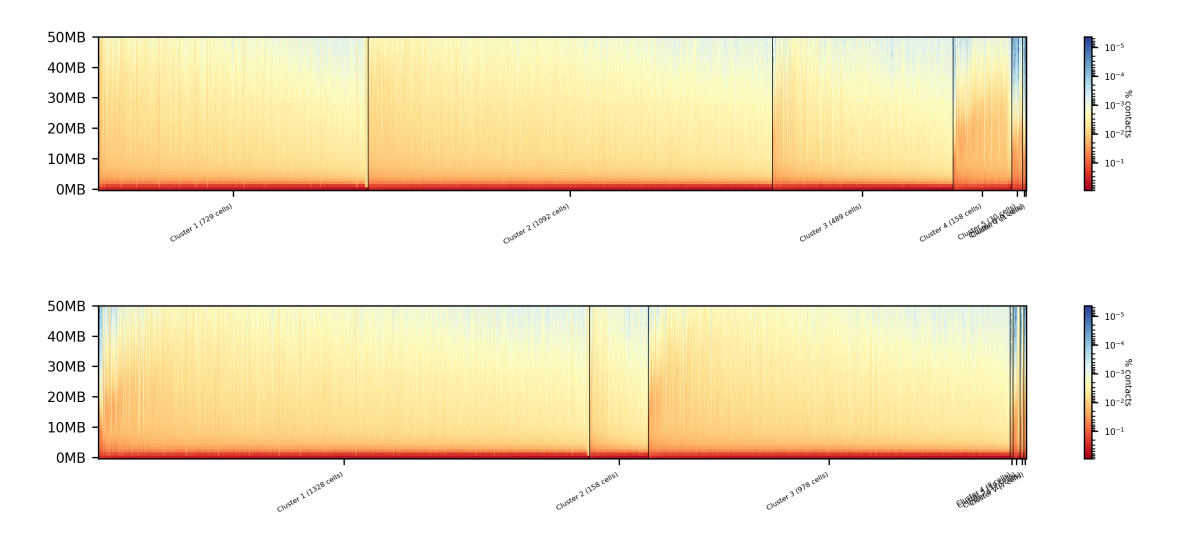

The top image is clustered with kmeans, the bottom one with spectral clustering. Partially the results are quite equal e.g. in cluster 1 (kmeans) and 3 (spectral), however, the kmeans clustering seems to detect the fine differences in the chromatine structure better.

In comparison to the clustering based on raw data or the dimension reducted by exact kNN computation, the results with the approximate kNN based on MinHash seems to create better results.

#### <span id="page-32-0"></span>**Clustering with dimensional reduction by short range vs. long range contact ratios**

An important measurement to investigate the denisty of the folding structure of the chromatin is the ratio of the sum of short range and long range contacts. Nagano 2017 shows the ratio between genomical distance of less than 2MB and between 2MB to 12MB is the key region of contacts to be considered.

```
$ scHicClusterSVL -m nagano2017_corrected.scool --distanceShortRange 2000000 --
˓→distanceLongRange 12000000 --numberOfClusters 7 --clusterMethod kmeans -o clusters_
˓→svl_kmeans.txt --threads 20
```

```
$ scHicClusterSVL -m nagano2017_corrected.scool --distanceShortRange 2000000 --
→distanceLongRange 12000000 --numberOfClusters 7 --clusterMethod spectral -o
˓→clusters_svl_spectral.txt --threads 20
```
To visualize the results run:

```
$ scHicPlotClusterProfiles -m nagano2017_corrected.scool --clusters clusters_svl_
˓→kmeans.txt -o clusters_svl_kmeans.png --dpi 300 --threads 20
```
\$ scHicPlotClusterProfiles -m nagano2017\_corrected.scool --clusters clusters\_svl\_ ˓<sup>→</sup>spectral.txt -o clusters\_svl\_spectral.png --dpi 300 --threads 20

The results of the clustering with the SVL dimension reduction technique:

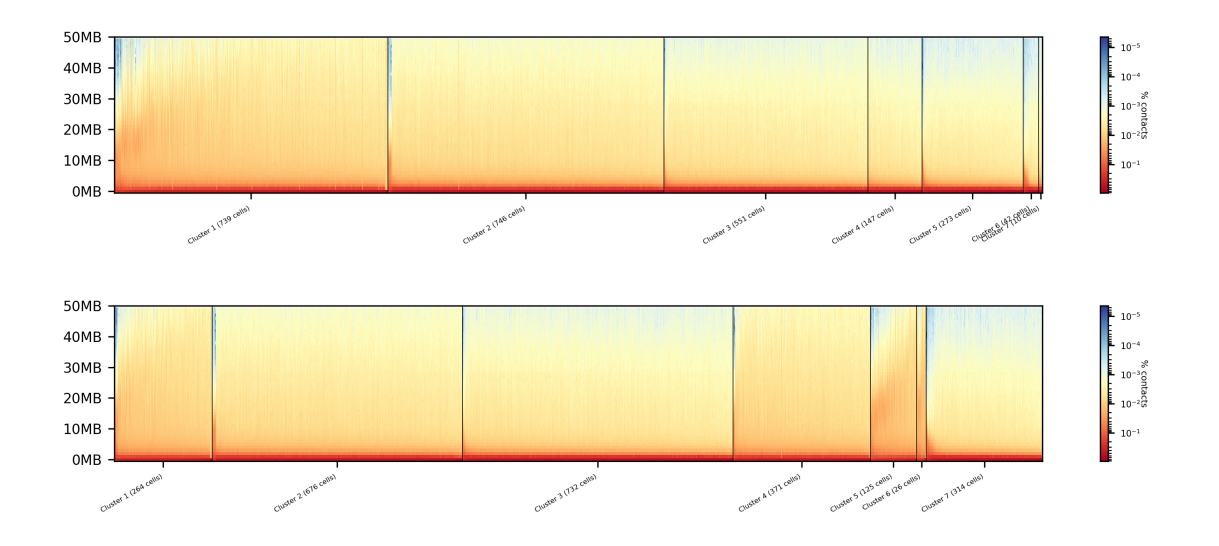

#### <span id="page-33-0"></span>**Clustering with dimensional reduction by A/B compartments**

Clustering and dimension reduction based on A/B compartments will compute for each sample and each chromosome the A/B compartments, reducing the dimensions to the square root of the number of features i.e. in our example from 6.7 million to 2600.

```
$ scHicClusterCompartments -m nagano2017_corrected.scool --binarization --
˓→numberOfClusters 7 --clusterMethod kmeans -o clusters_compartments_kmeans.txt --
˓→threads 20
```

```
$ scHicClusterCompartments -m nagano2017_corrected.scool --binarization --
˓→numberOfClusters 7 --clusterMethod spectral -o clusters_compartments_spectral.txt --
˓→threads 20
```
To visualize the results run:

```
$ scHicPlotClusterProfiles -m nagano2017_corrected.scool --clusters clusters_
˓→compartments_kmeans.txt -o clusters_compartments_kmeans.png --dpi 300 --threads 20
```

```
$ scHicPlotClusterProfiles -m nagano2017_corrected.scool --clusters clusters_
→compartments_spectral.txt -o clusters_compartments_spectral.png --dpi 300 --threads,
\rightarrow 20
```
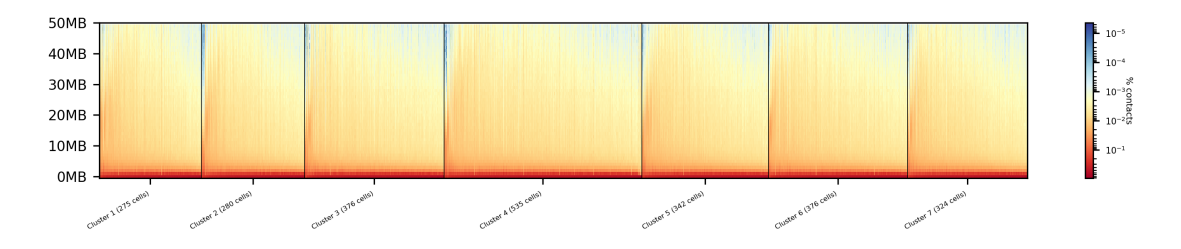

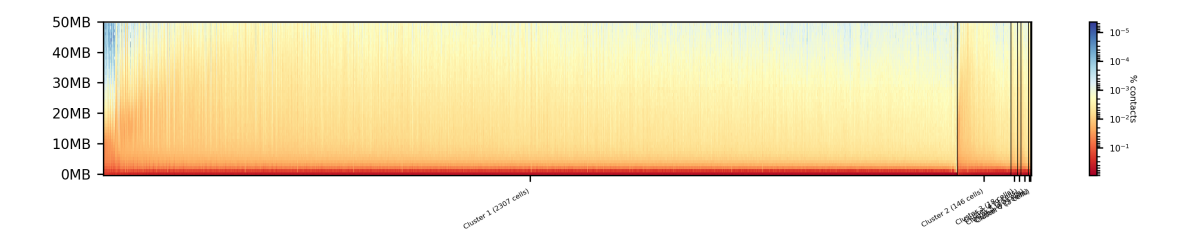

The results of A/B compartment dimension reduction are mixed. The spectral clustering creates similar results as the non-dime but the profiles indicate the clustering itself is not good.

#### <span id="page-34-0"></span>**Consensus matrices**

The folding pattern of chromatin can be visualized by merging all Hi-C interaction matrices of one cluster together to one consensus matrix. First, the consensus matrices needs to be computed and in a second step be plotted.

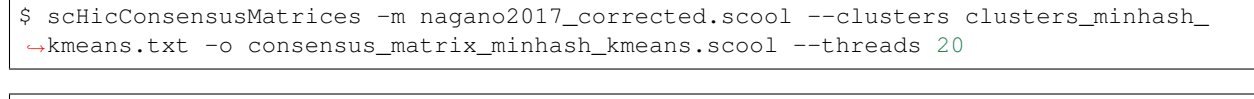

\$ scHicPlotConsensusMatrices -m consensus\_matrix\_minhash\_kmeans.scool -o consensus\_ ˓<sup>→</sup>matrix\_minhash\_kmeans.png --threads 20 --chromosomes chr6

In the following plots for different dimension reduction techniques are shown:

### Consensus matrices of compartments\_kmeans.mcool on chromosome: chr6

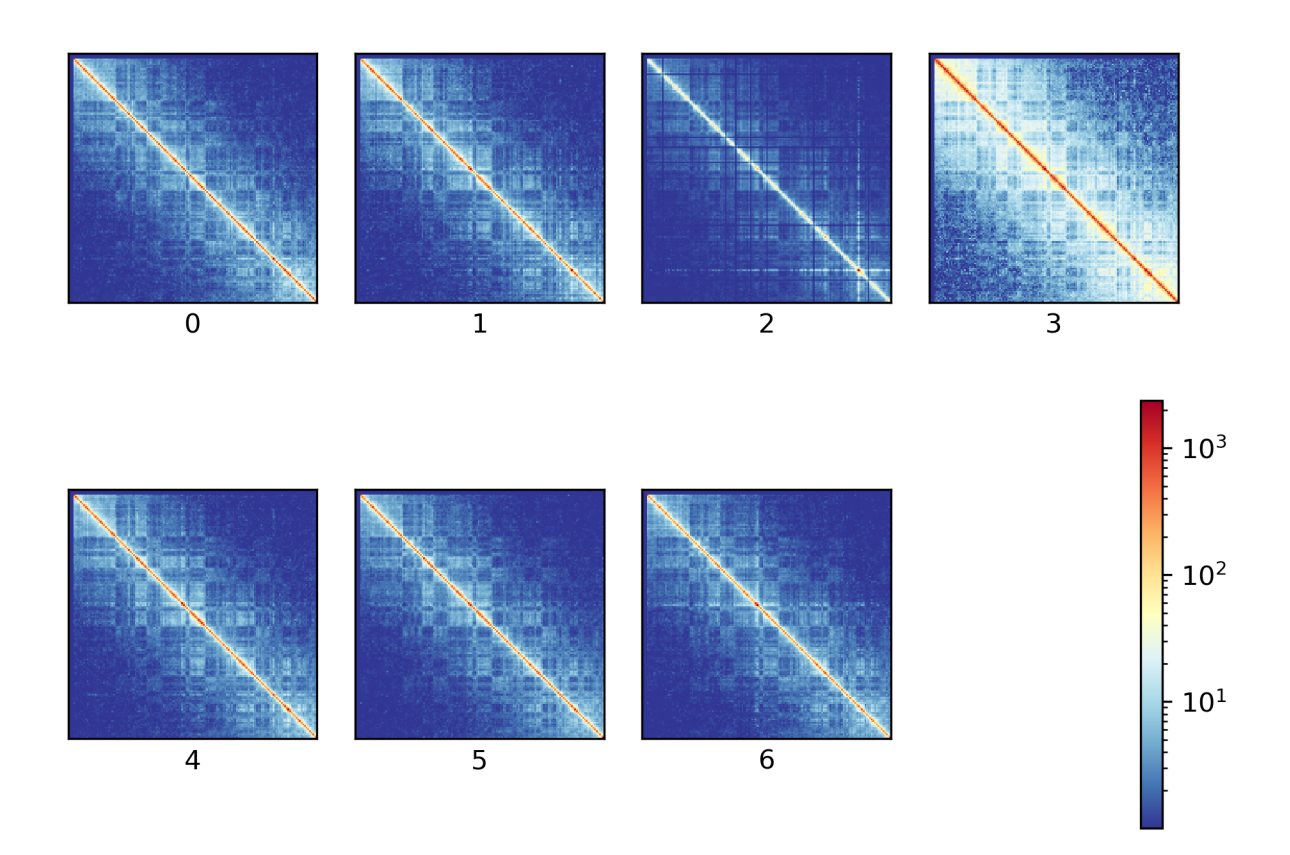

Consensus matrices of compartments\_spectral.mcool on chromosome: chr6

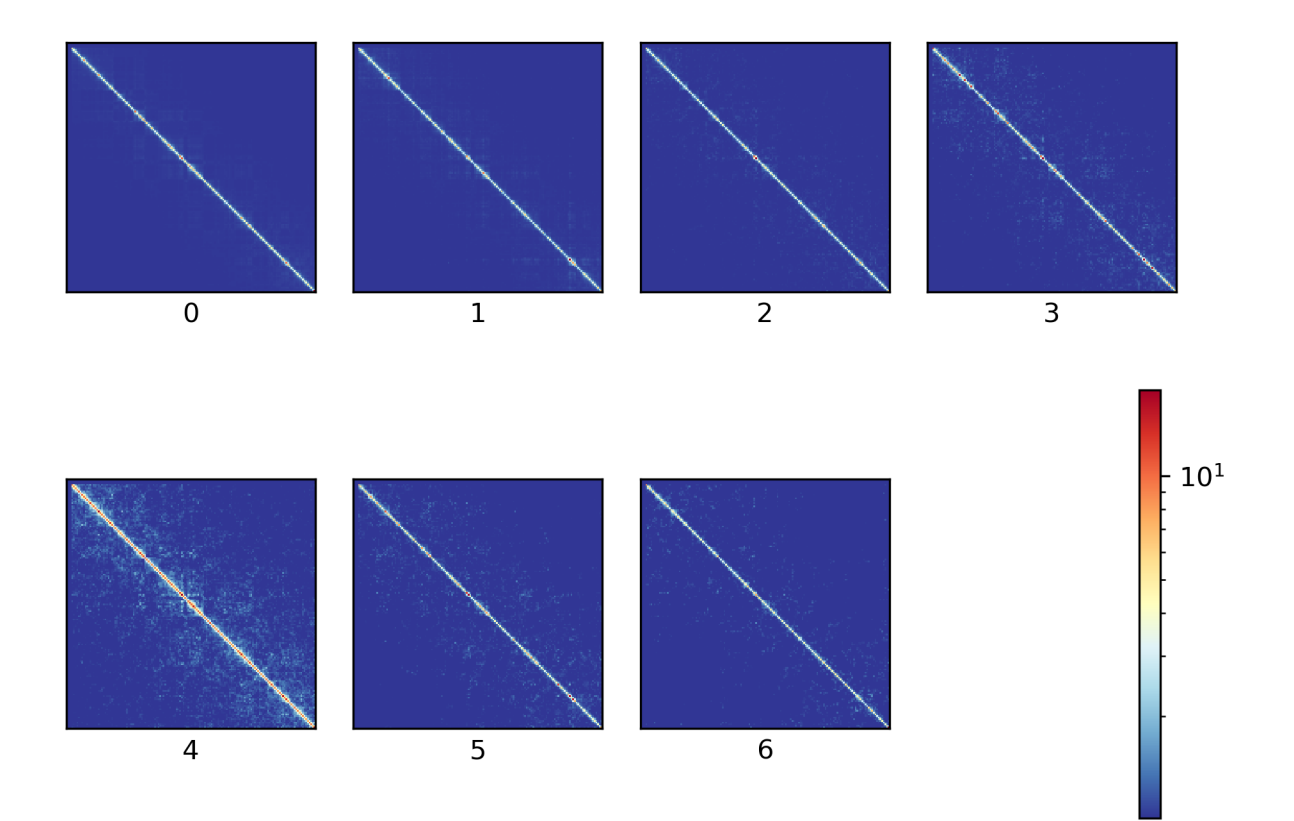

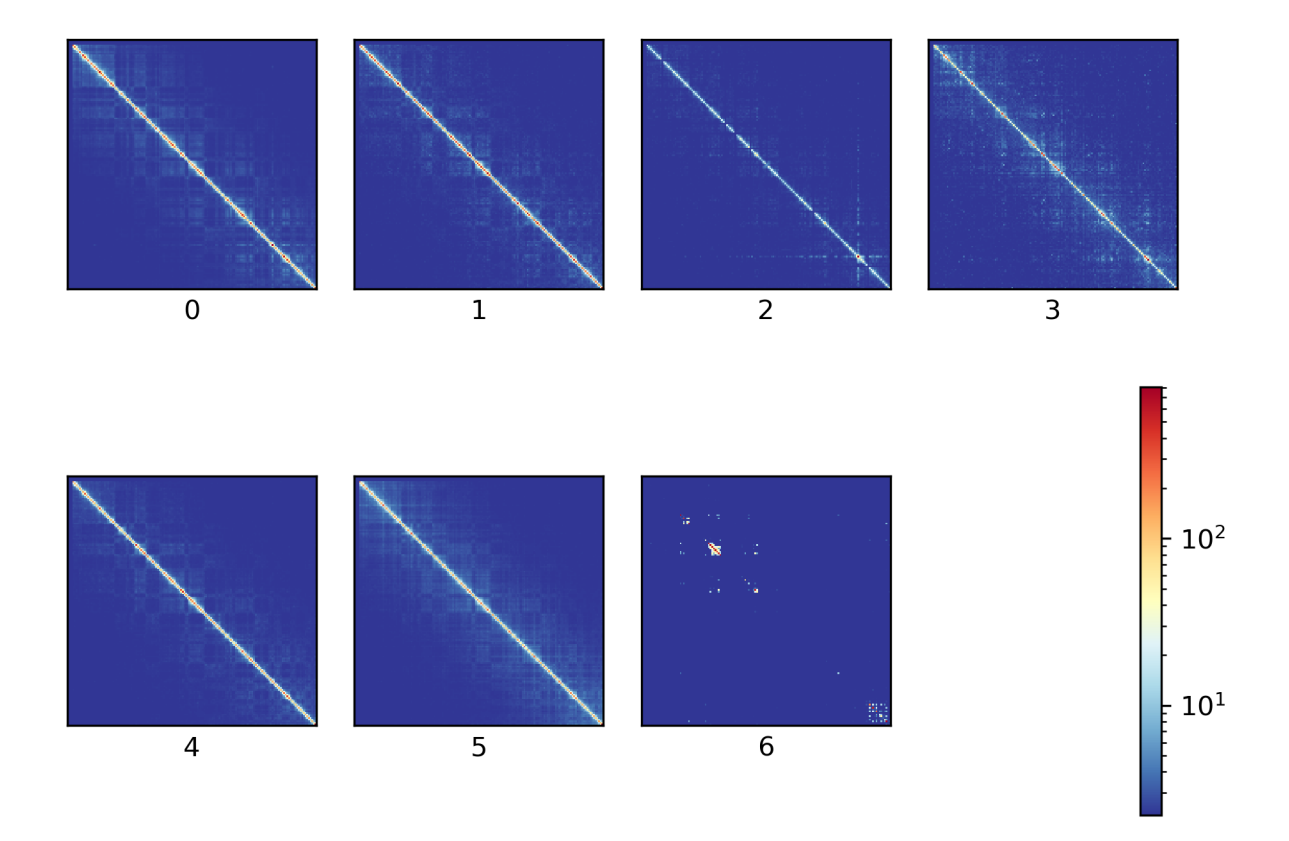

Consensus matrices of knn\_kmeans.mcool on chromosome: chr6

Consensus matrices of knn\_spectral.mcool on chromosome: chr6

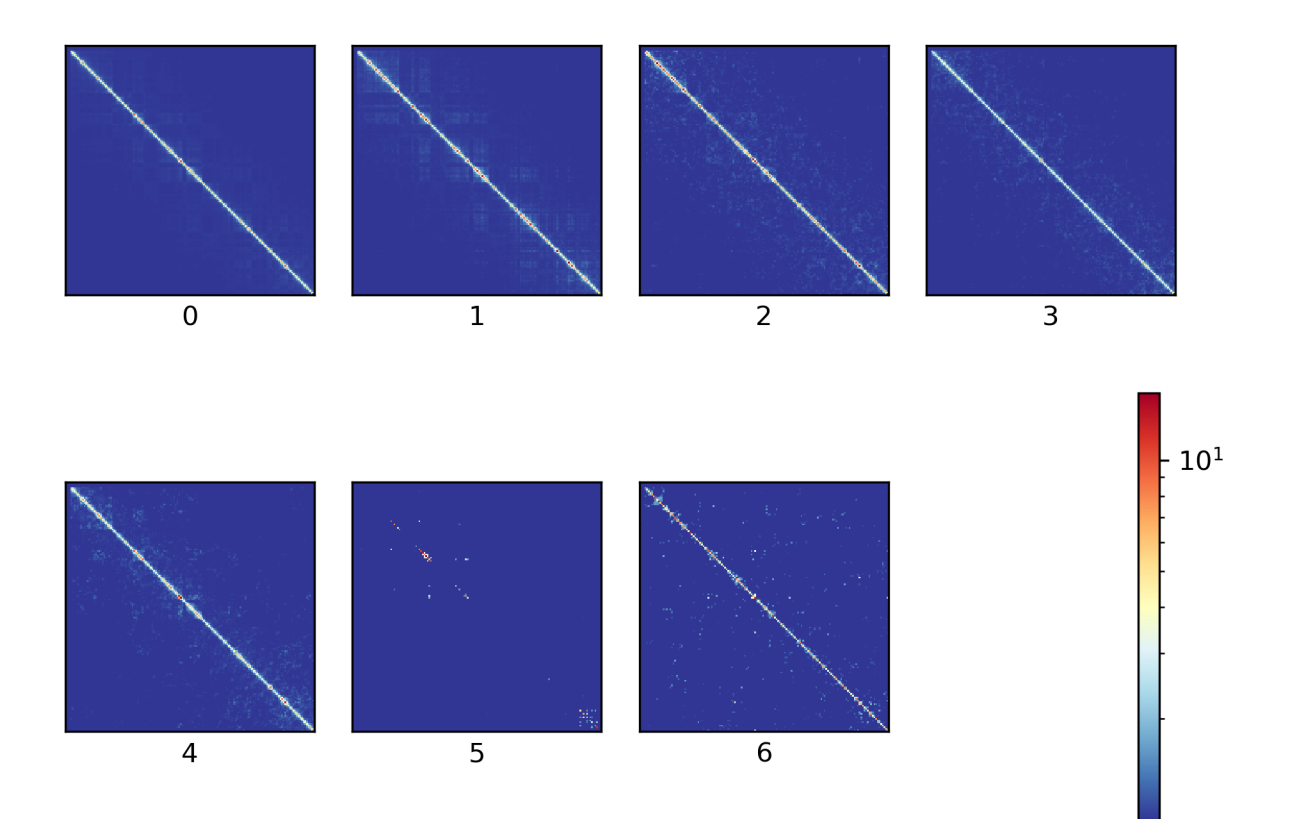

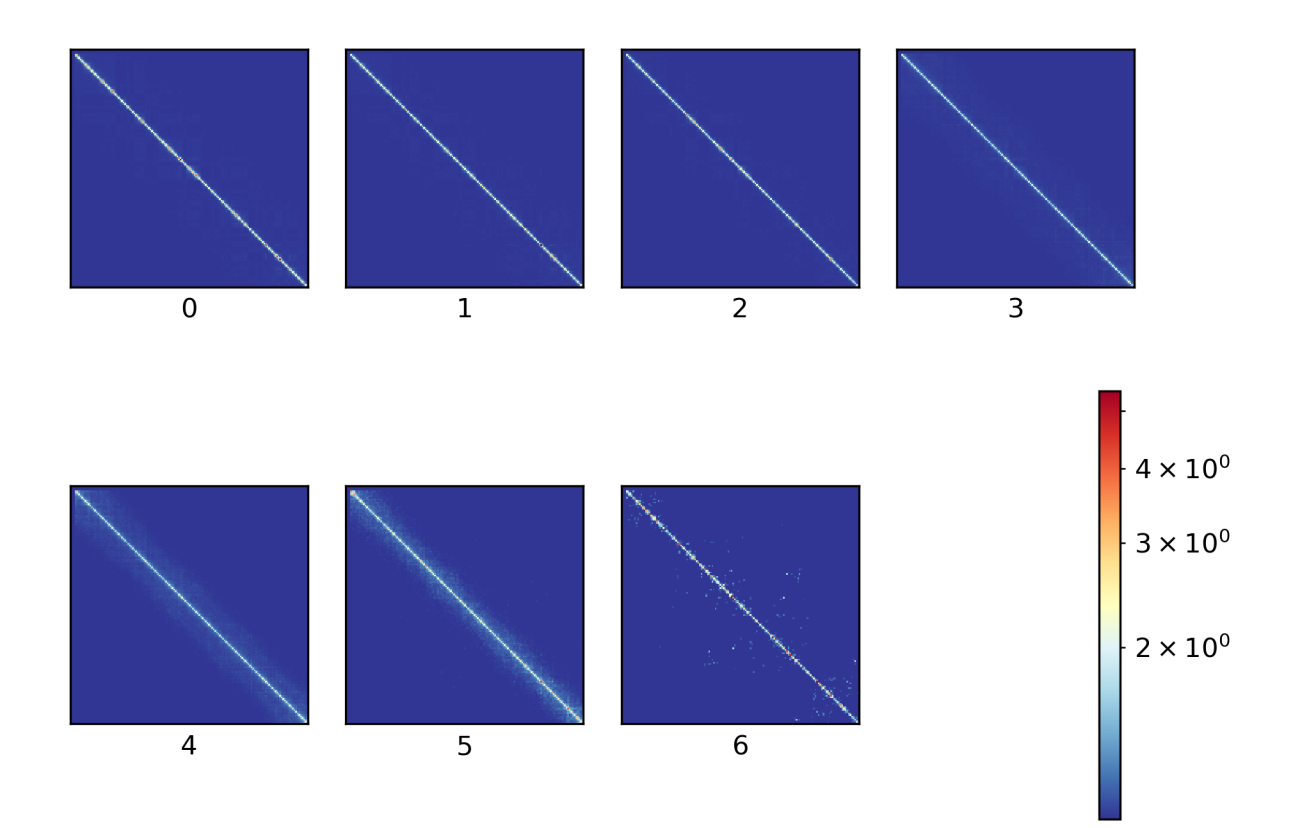

Consensus matrices of minhash\_kmeans.mcool on chromosome: chr6

Consensus matrices of minhash\_spectral.mcool on chromosome: chr6

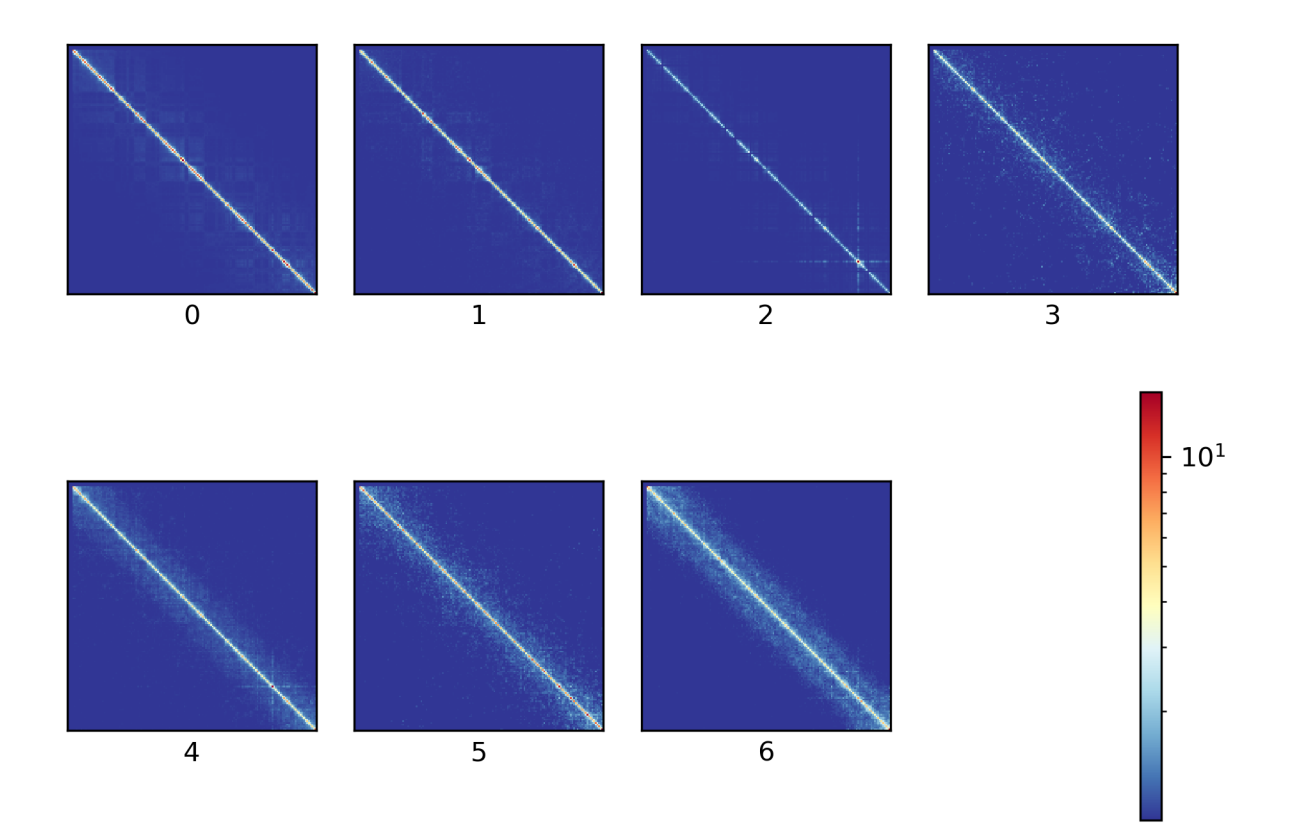

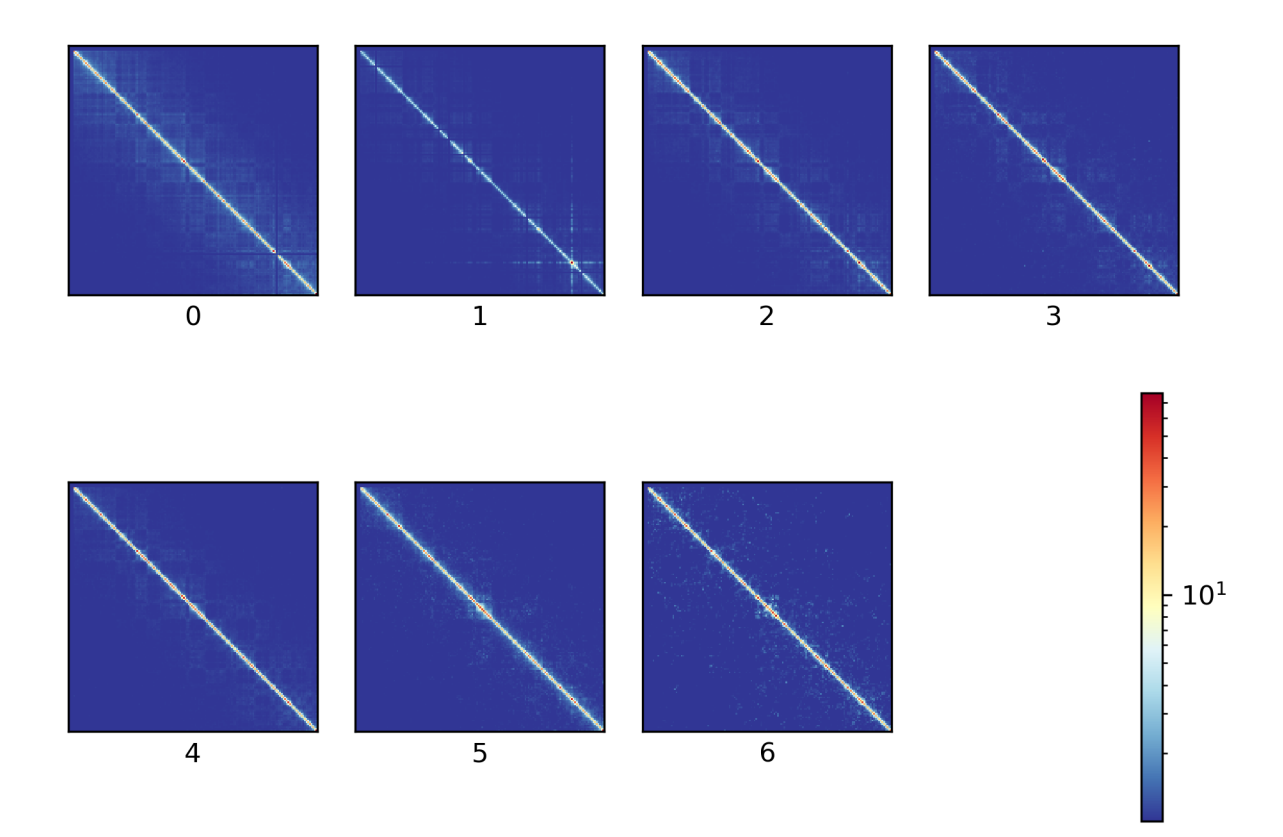

Consensus matrices of svl\_kmeans.mcool on chromosome: chr6

Consensus matrices of svl\_spectral.mcool on chromosome: chr6

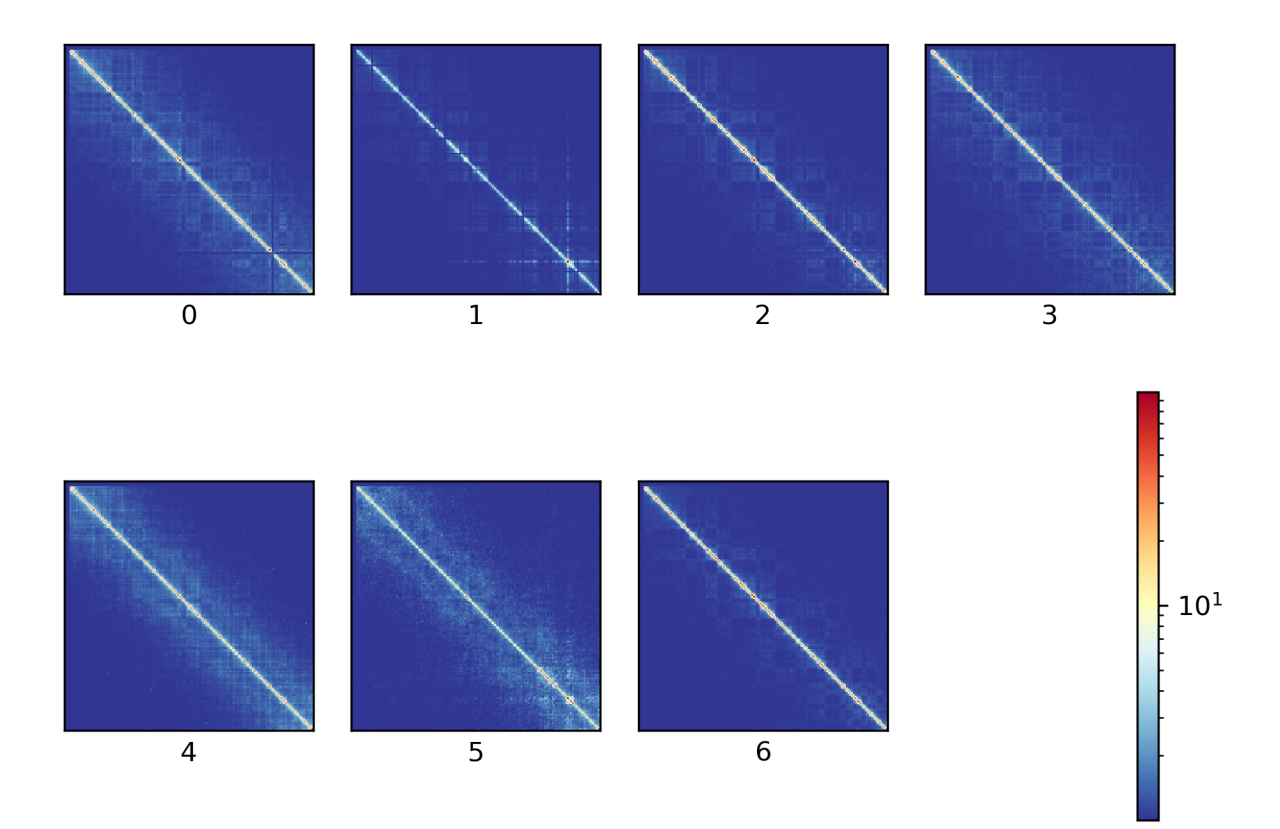

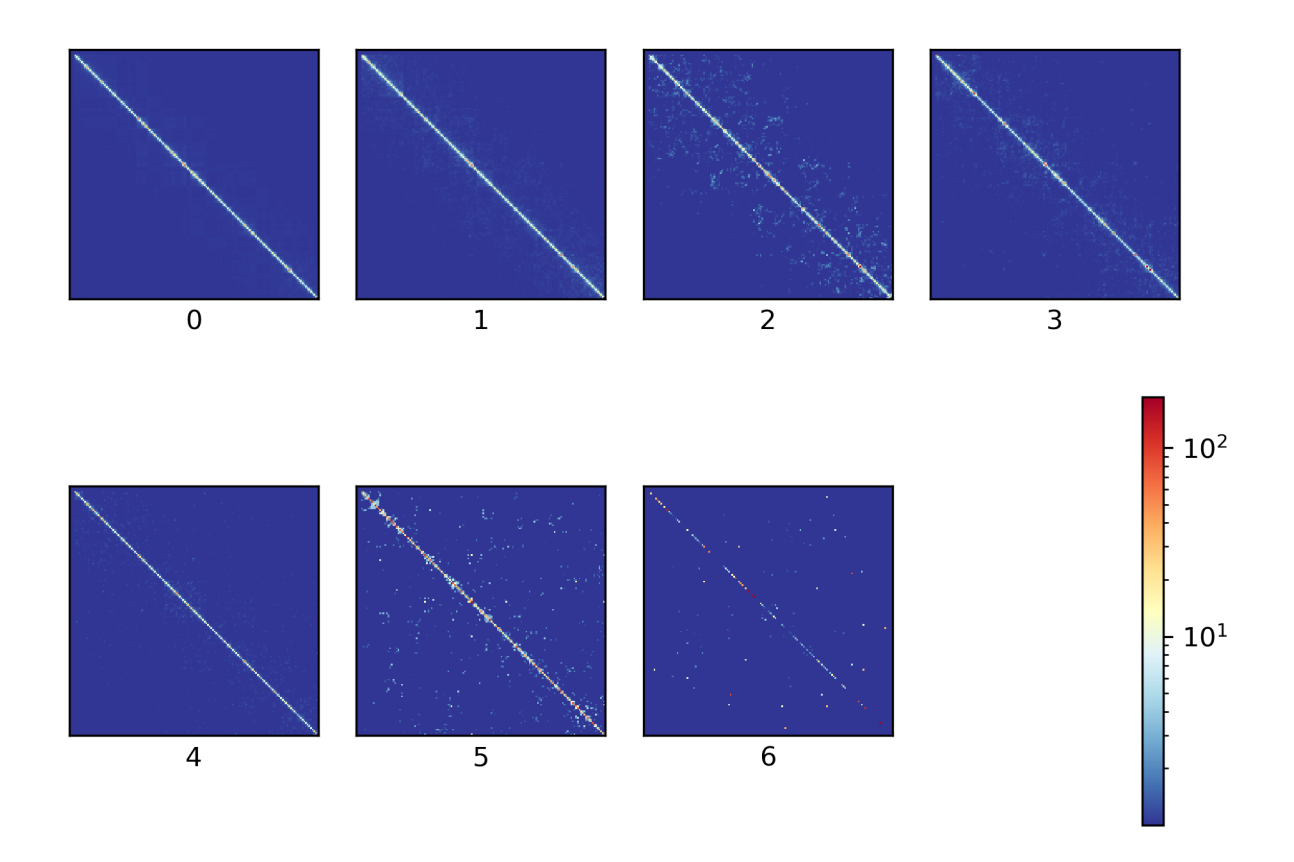

Consensus matrices of raw\_spectral.mcool on chromosome: chr6

# <span id="page-42-0"></span>**6.4.10 Bulk matrix**

All single-cell matrices can be added together to one bulk matrix with the following command:

\$ scHicCreateBulkMatrix -m nagano2017\_corrected.scool -o nagano2017\_bulk.cool -t 4

The resulting cool matrix can be plotted with HiCExplorer hicPlotMatrix:

```
$ hicPlotMatrix -m nagano_1MB_bulk.cool --log1p -o nagano_bulk.png --dpi 300 --
→chromosomeOrder chr1 chr2 chr3 chr4 chr5 chr6 chr7 chr8 chr9 chr10 chr11 chr12.
\rightarrowchr13 chr14 chr15 chr16 chr17 chr18 chr19 chrX --fontsize 5 --rotationX 45
```
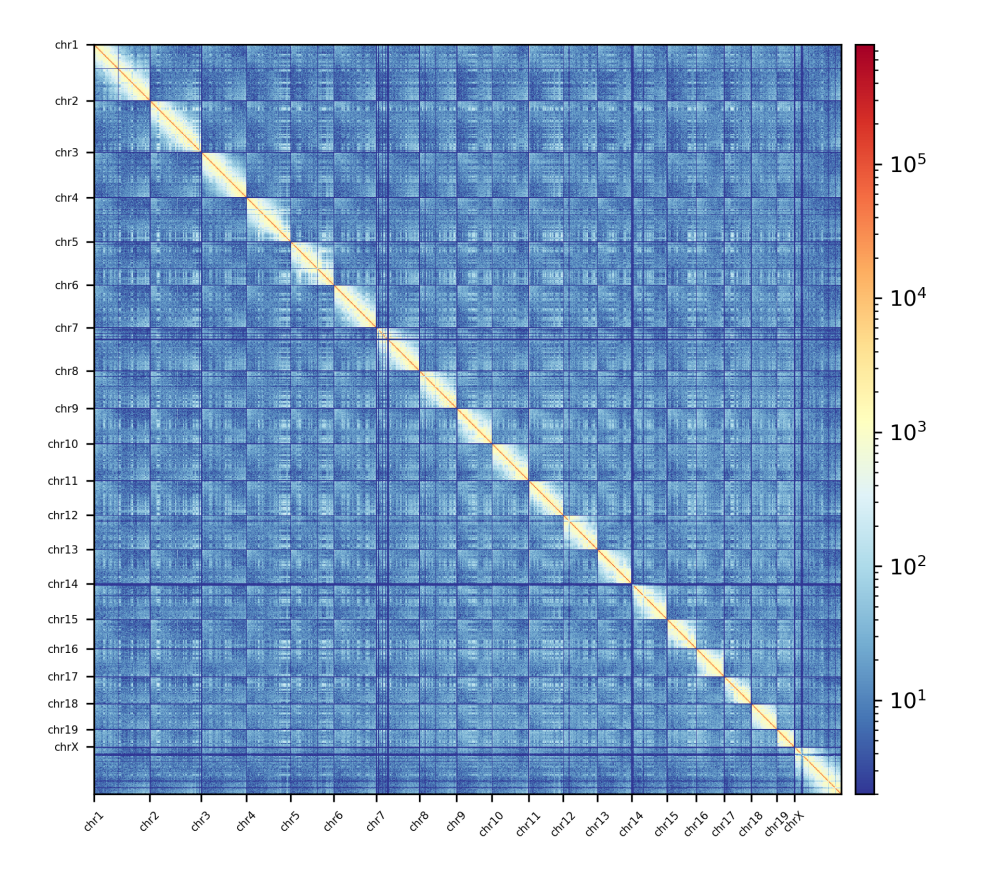

Nagano 2017 1 Mb resolution bulk matrix.

This tool suite is developed by Joachim Wolff from the [Bioinformatics Lab](http://bioinf.uni-freiburg.de/) of the [Albert-Ludwigs-University Freiburg,](http://www.uni-freiburg.de) Germany.